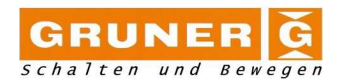

## **TOC**

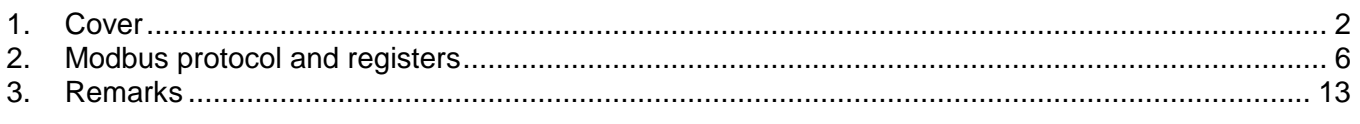

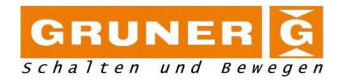

# **1. Cover**

The cover shows the appropriate units and if diagnostic functions are set. Also there is the 3-digit display (function see 1.1.3) to show selected functions, values and units. The units are printed on the sticker.

On the cover of the actuator there are two selectors the value selector (1) and the function selector (2).

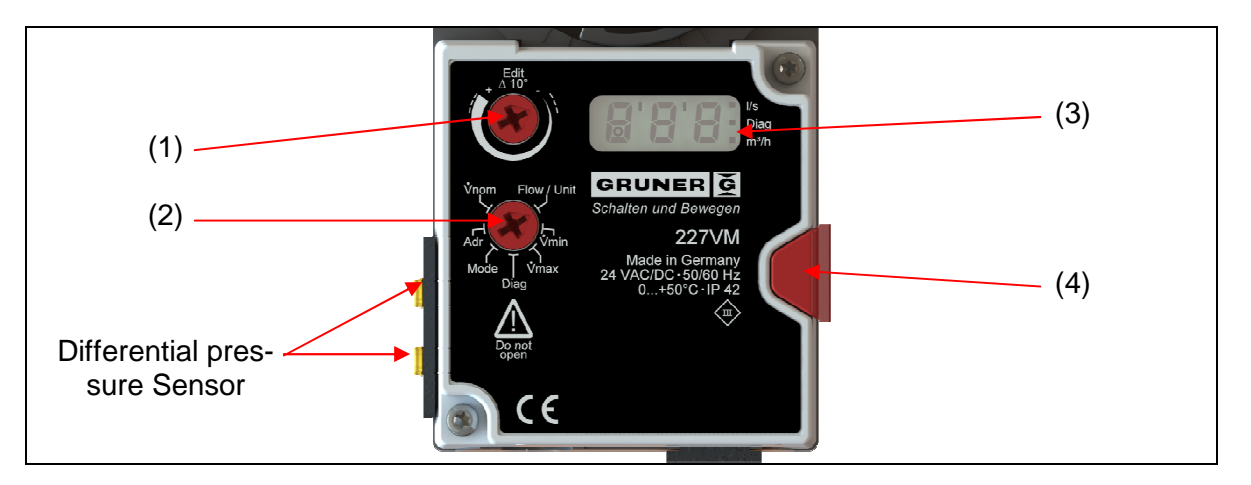

1.1.1. Value selector (∆10° / Edit)

The value selector allows the changing of values. The position of the arrow shows the value set. The changes are displayed as soon as the selector is moved  $\pm 10^{\circ}$  from its position. By turning the selector up or down the corresponding values are shown. For change  $V_{\text{nom}}$  one can select the appropriate thousand separators.

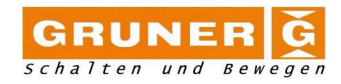

#### 1.1.2. Function selector (2)

The function selector allows choosing the function depending on its position. If there is no function selected the display will show three dashes (- - -).

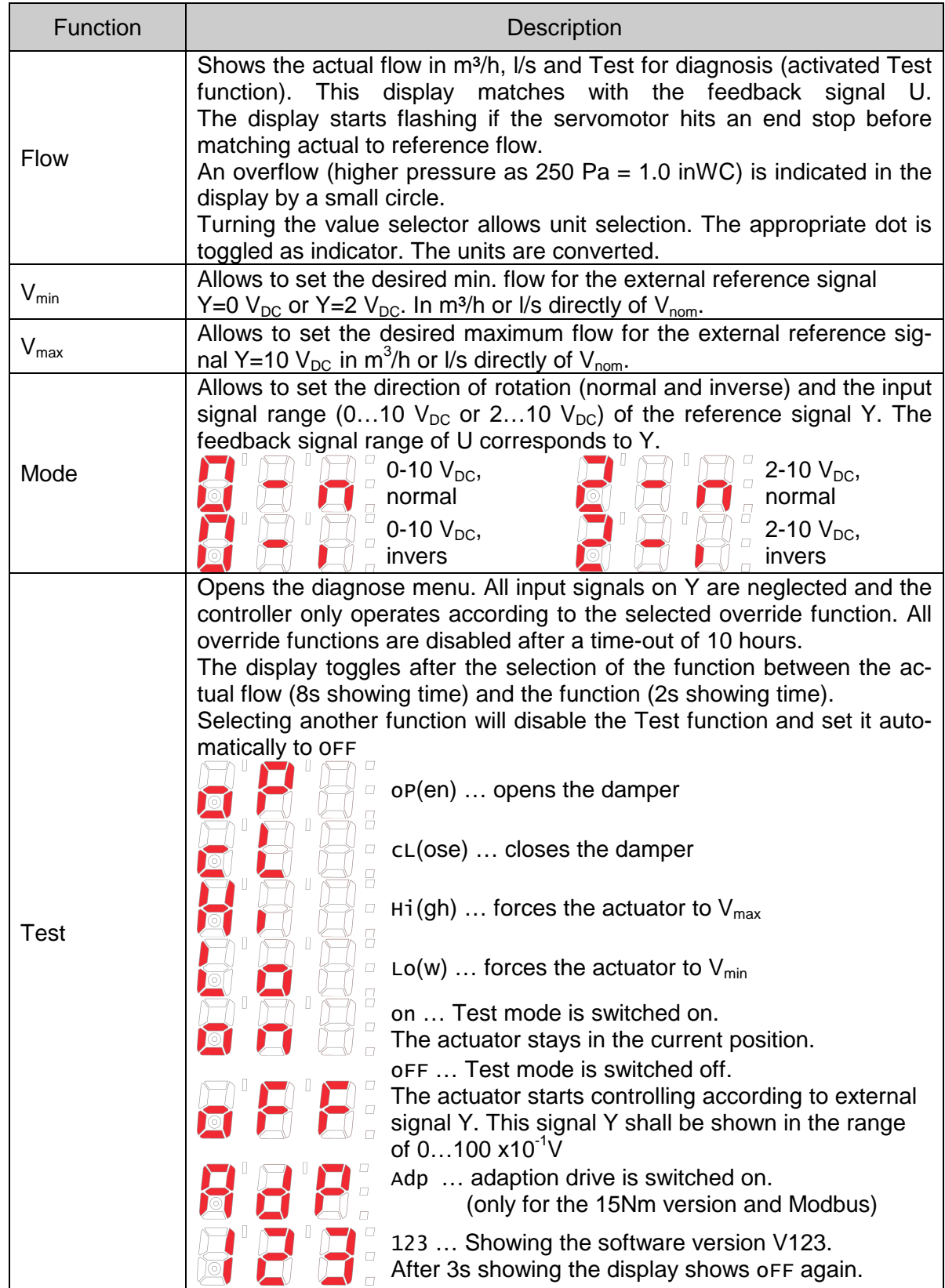

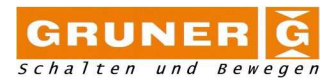

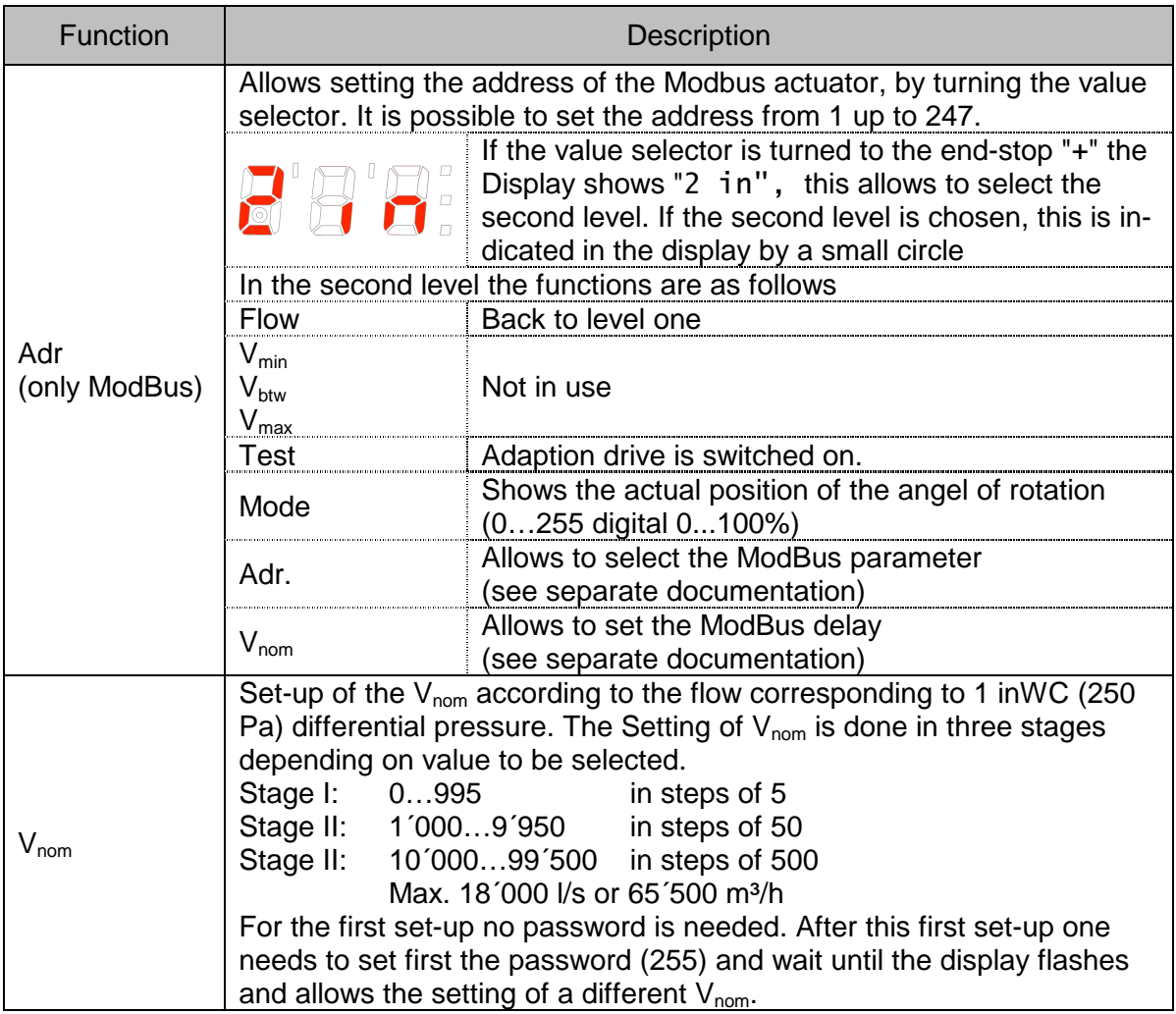

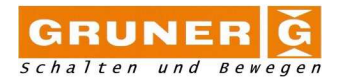

1.1.3. Display (3)

The display (3) uses 7-segment numbers in full 3-digits. Additional signs include a small circle, three square dots and two rectangular slashes.

The square dots are used with the externally printed text to visualize certain functions or units. It is meant to denote the unit of the value shown in the display.

If the controller tries to match reference and actual flow this is shown as flashing dot of the chosen unit.

If the actuator is turned on (power on) and the damper position feedback is activated the display will show REF. The actuator travels from one end-stop to the other in order to learn the maximum angle.

The Display shows a floating average of the actual flow from the latest 4s. The refresh rate of this value is 1s.

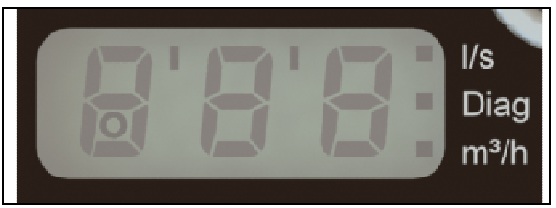

3-digit 7-segment display

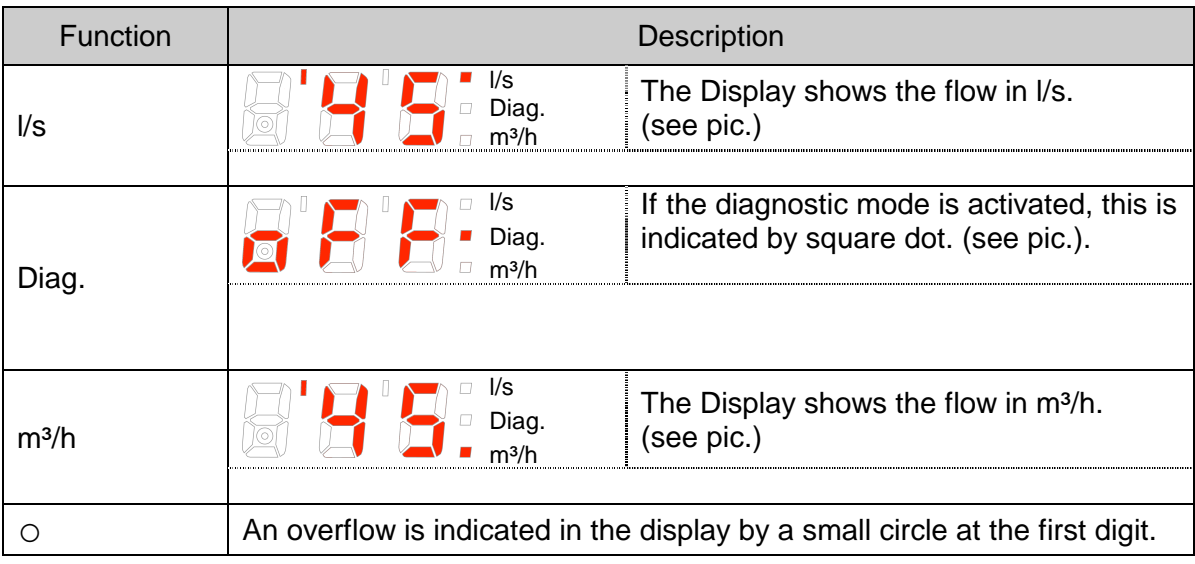

1.1.4. Declutch button (4)

Press and hold down this button and turn the actuator to the desired position. After reaching the desired position release the button.

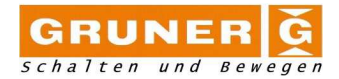

# **2. Modbus protocol and registers**

#### 2.1.1. Protocol

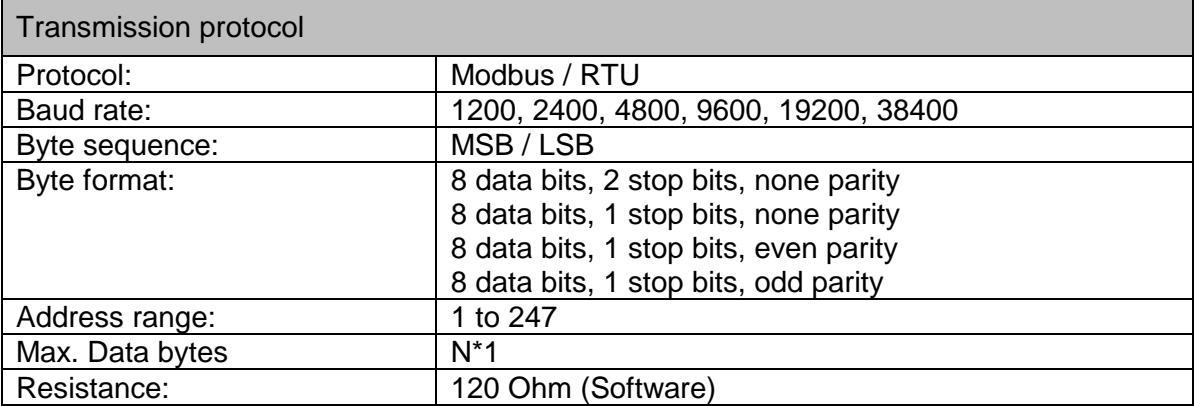

**Note:** Factory settings are indicated bright.

Modbus parameter settings

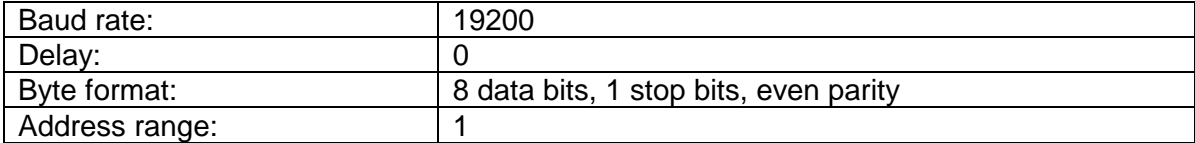

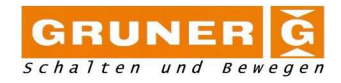

2.1.2. Holding register customer (parameter table)

-r functions-code 0×03h -w functions-code 0×06h

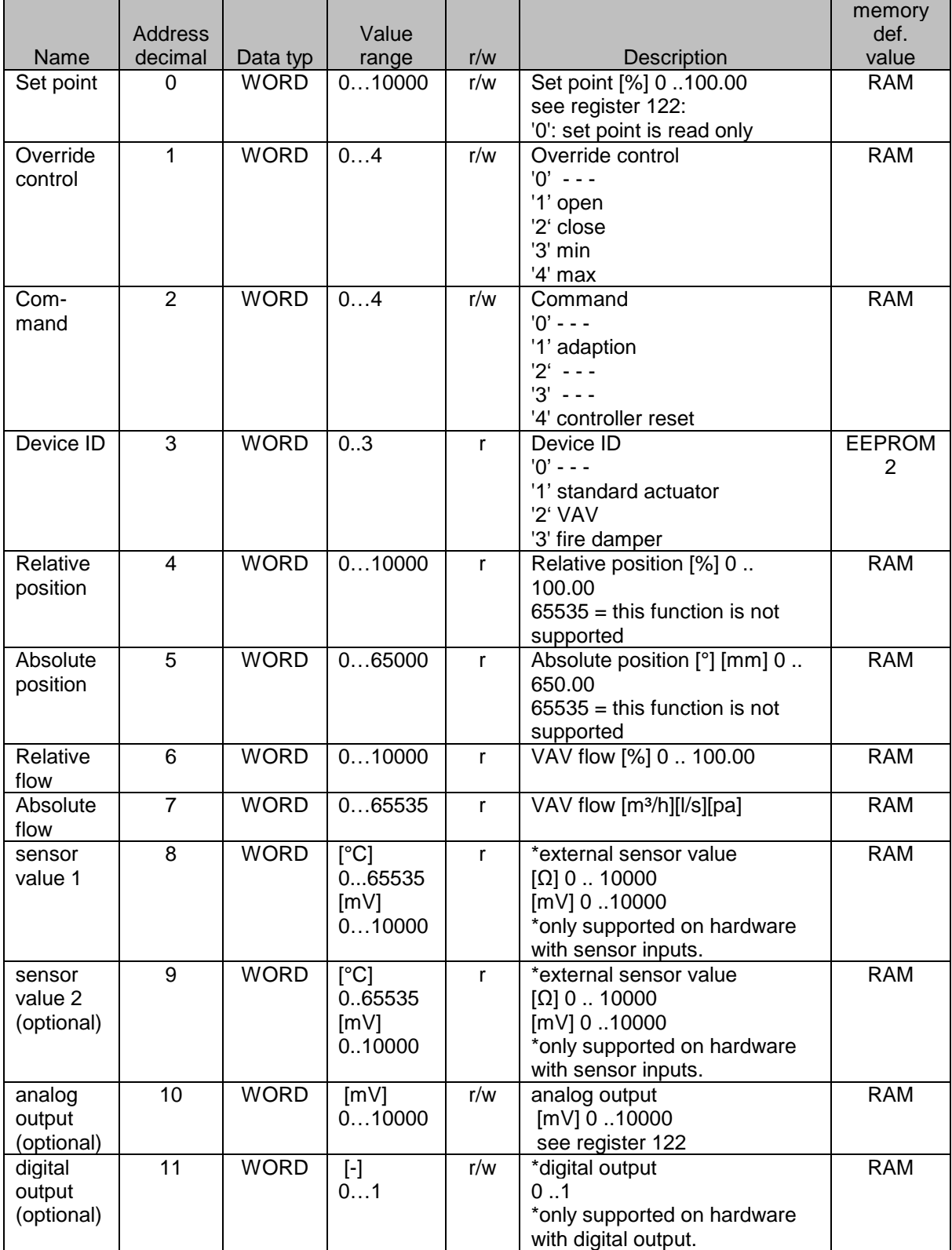

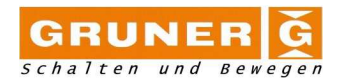

#### 2.1.3. Service Values

#### -r functions-code 0×03h -w functions-code 0×06h

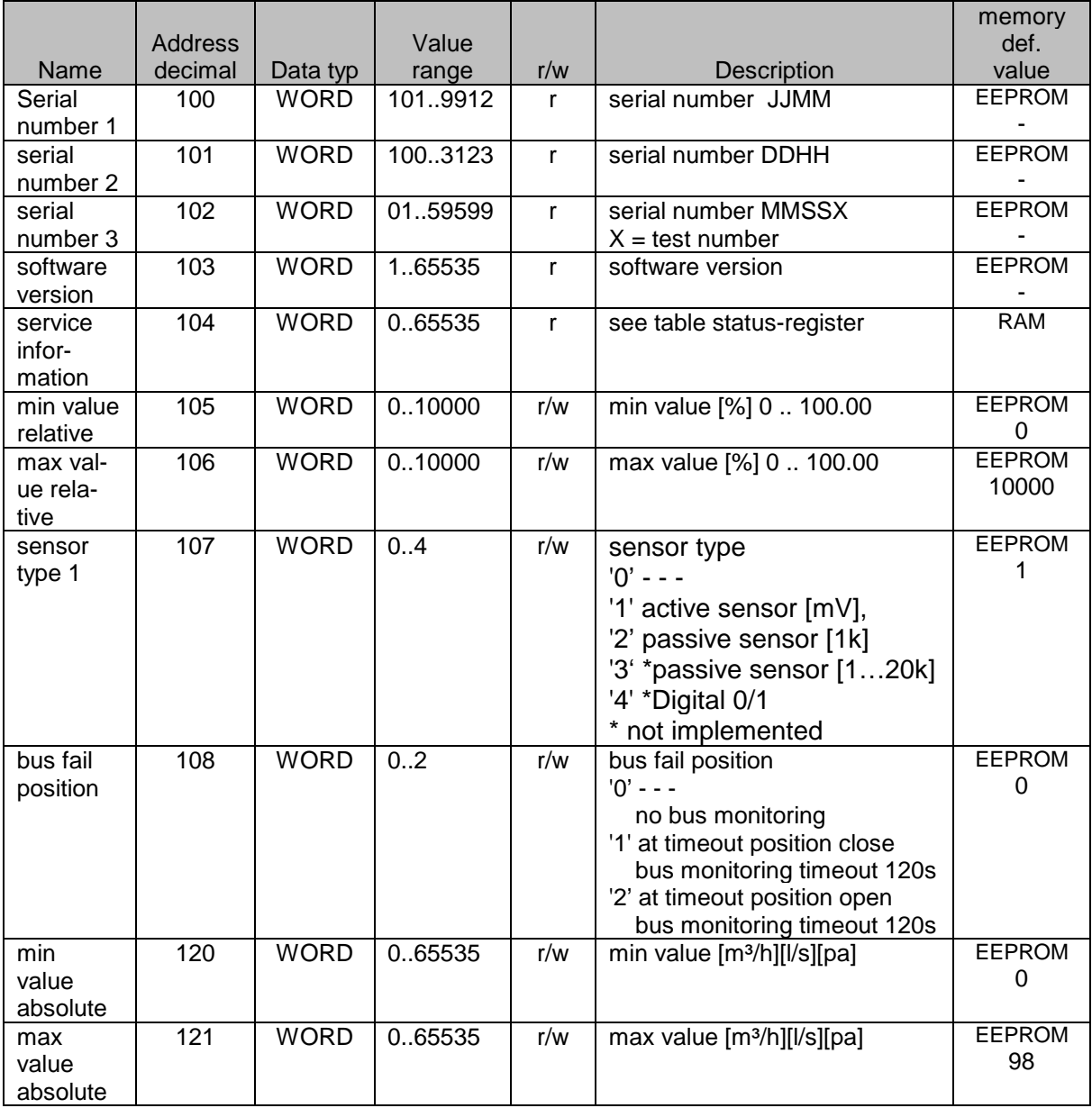

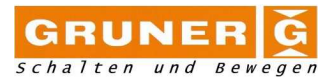

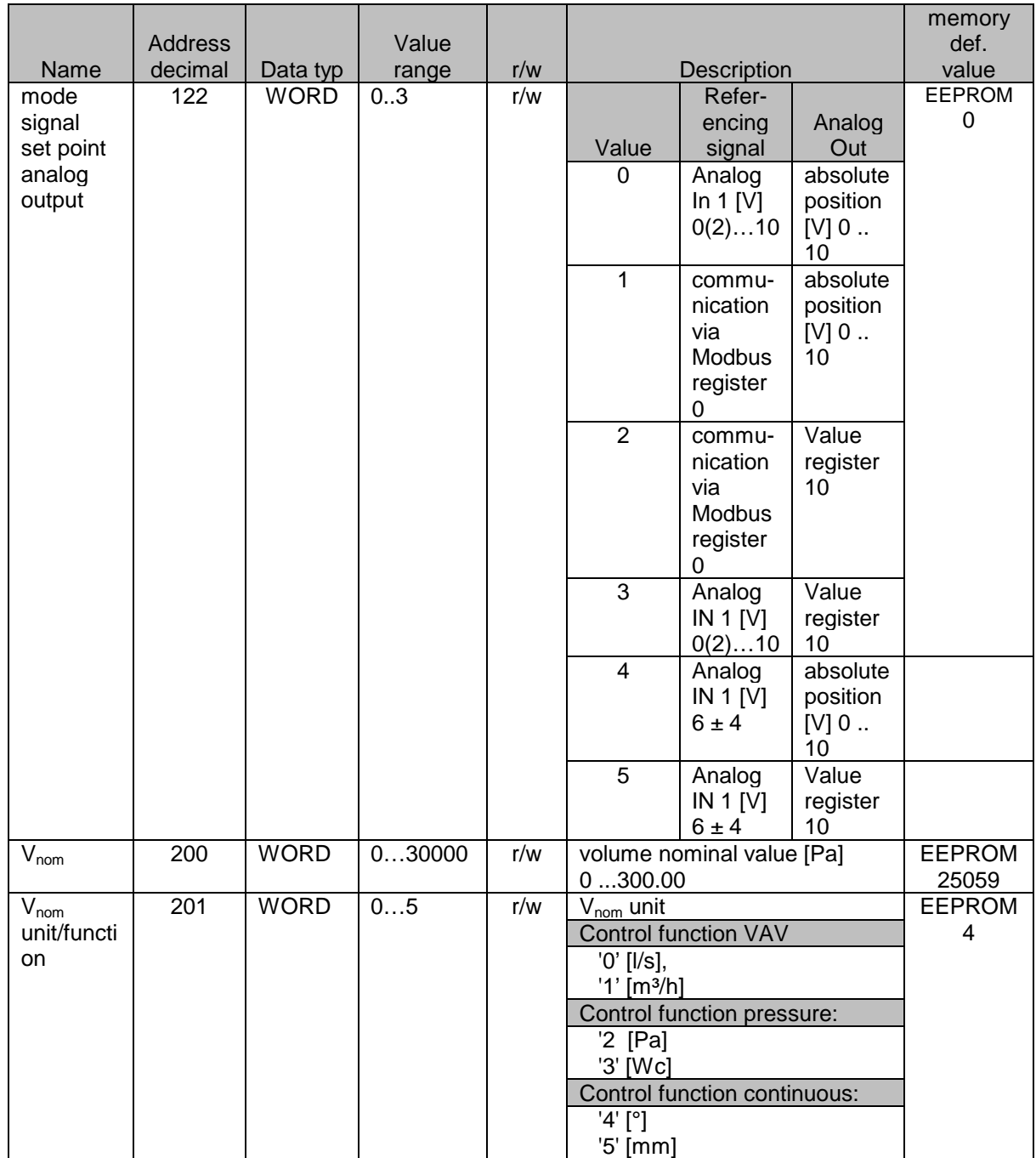

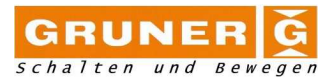

## 2.1.4. Status register

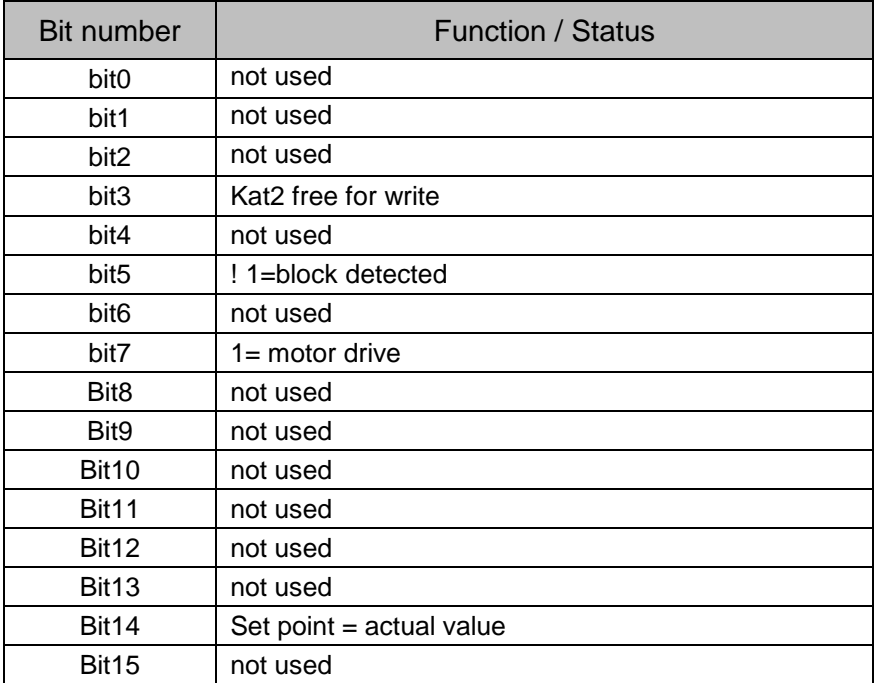

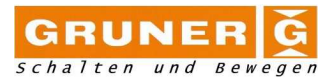

## 2.1.5. Mode register

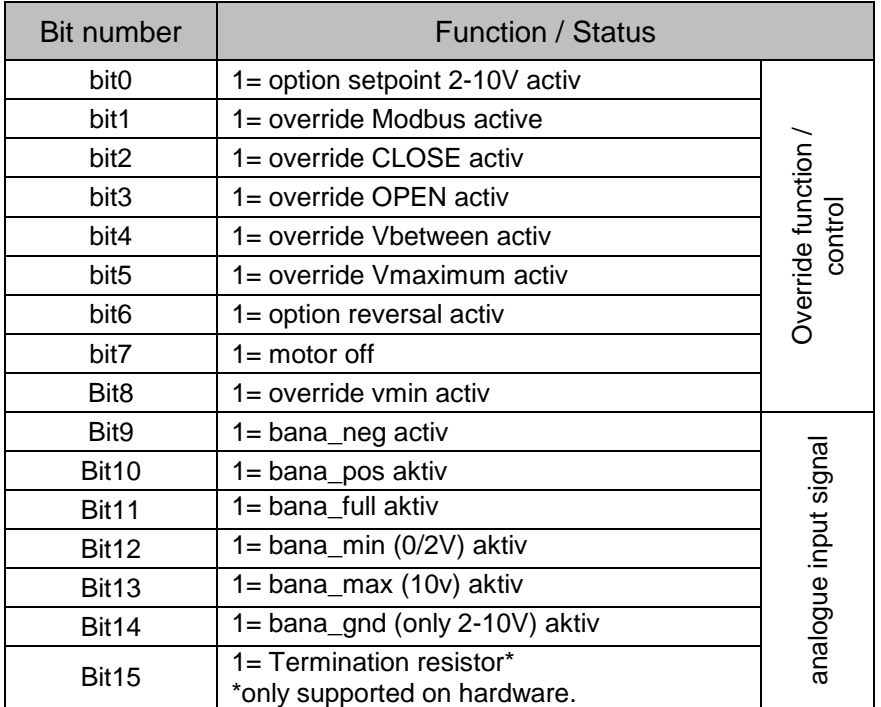

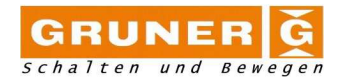

#### 2.1.6. Error handling

If the server receives the request, but detects a communication error (parity, LRC, CRC, wrong address...), no response is returned. The client program will eventually process a timeout condition for the request.

If the server receives the request without a communication error, but cannot handle it (for example, if he request is to read a non–existent register), the server will return an exception response informing the client of the nature of the error.

Device response:

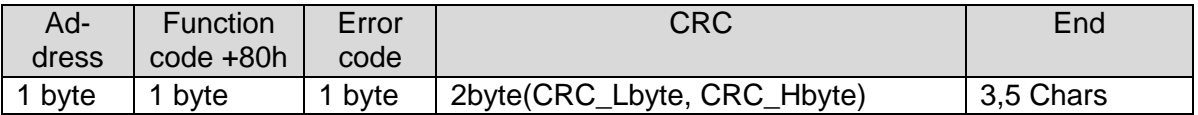

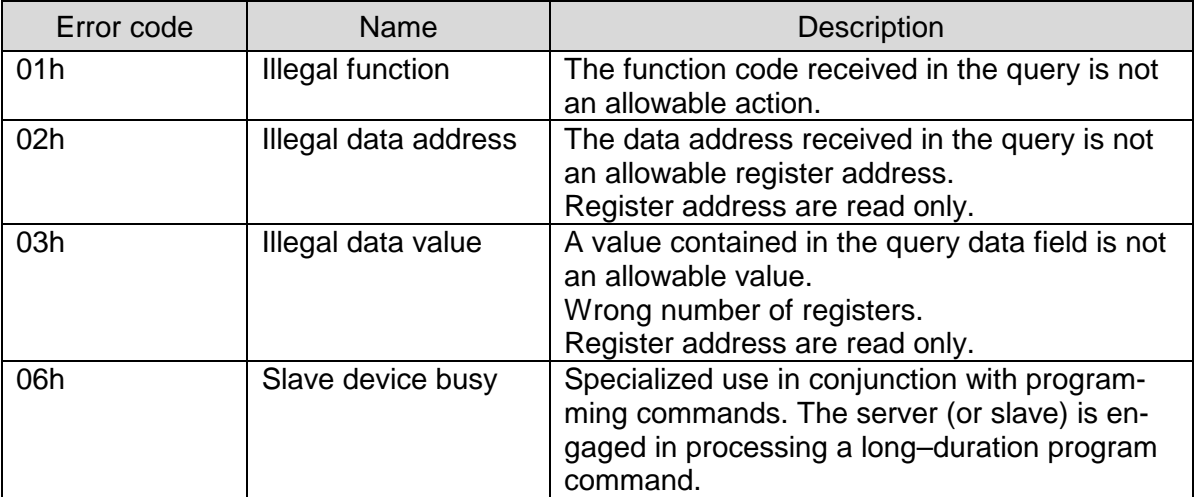

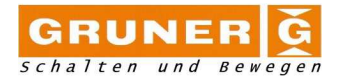

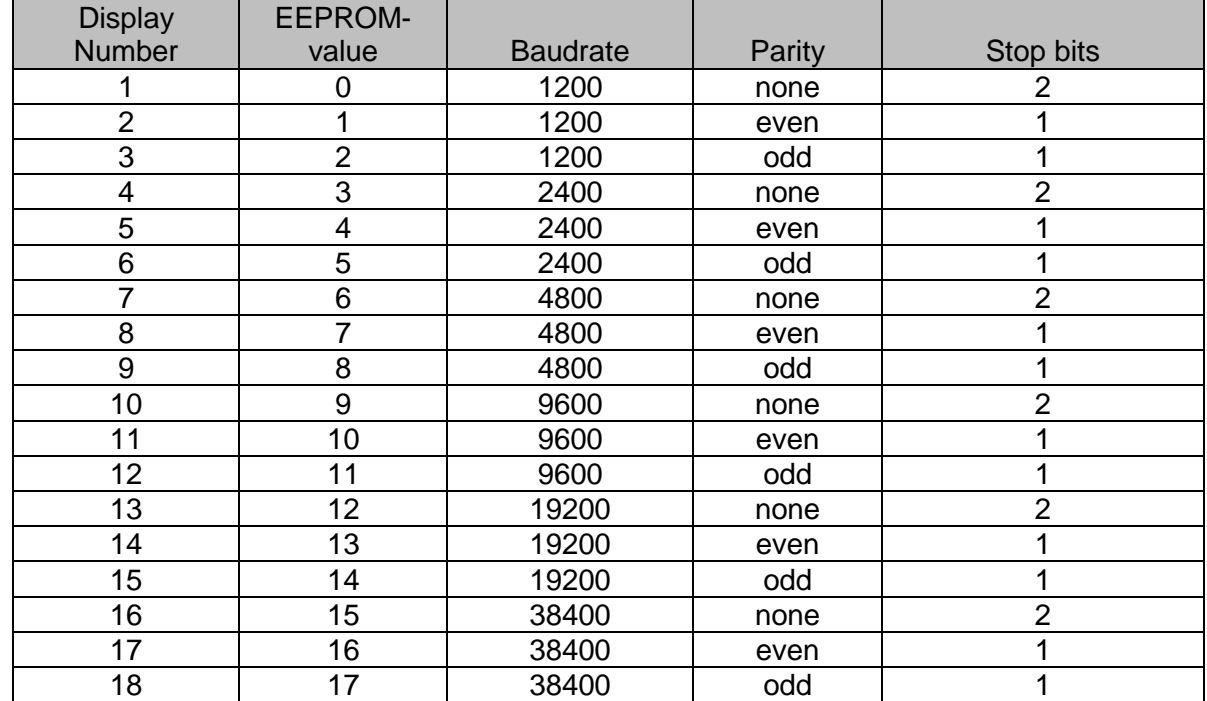

2.1.7. Description interface parameter Modbus

# **3. Remarks**

The standard value for  $V_{nom}$  of the 227VM-024-05-MB model is 250 Pa. If you want to adjust the  $V_{nom}$ value to 150 Pa (normal value you're using) there are several ways doing it:

- 1. Use our VAV software and the interface and change the value to 150 Pa and the air flow, confirm the values by pressing enter.
- 2. Use a software for the Modbus communication e.g. Modbus poll and write in register 200 the new value e.g. 150 Pa the written value needs to be 15000. Then it is also possible to set a new airflow at this differential pressure. Write the password ( $\mathsf{FFFF}_h$ ) in register 1793 to unlock register 523 and write in the desired value. Lock register 523 by writing the value 0 to register 1795.

There are two different possibilities using the actuator in proportional control mode (register 201):

Writing the value 4 into the register 201 (pre-set) and the display will indicate this with the dot on l/s, the second possibility is writing the value 5 in the register this will be indicates with the dot on  $m^3/h$ .

In general the actuator can be used as analogue model (register  $122 = 0$ ) then it's regulating according to the applied voltage on input Y. The second option is that it's controlled via Modbus (register  $122 = 1$ ). Then the desired position can be set in % via register 0, e.g. 10% = 1000. The feedback signal provides the output signal according to the selected mode (0(2)…10 V) related to the nominal flow.

Example:  $V_{\text{nom}}$  is 100 l/s @ 250 Pa,  $V_{\text{act}} = 10$  l/s  $\rightarrow$  feedback signal (theoretical) = 1 V.